### pomocne informacje

1. Modem Orange FunBox nie działa poprawnie lub diody nie świecą się tak jak na rysunku obok

Jeżeli wykonałeś już restart modemu FunBox, a problem nadal występuje, to znaczy, że FunBox ma wpisany błędny login lub hasło do połączenia z Internetem. Wykonaj kroki z punktu 6 tej instrukcji.

Sprawdź, czy modem jest podłączony zgodnie ze schematem, następnie wykonaj jego restart (odłącz zasilanie na 5 sekund i podłącz je ponownie).

### 2. Dioda  $\bar{\omega}$  świeci na czerwono lub dostaję komunikat "błąd uwierzytelnienia"

Nie możesz odzyskać dotychczasowego hasła, ale możesz je zmienić. Aby to zrobić, zaloguj się do swojego konta na www.orange.p kliknij na moje usługi i w menu po lewej stronie wybierz opcję zmiana hasła. Na pomarańczowym pasku, w polu wybrana usługa, wybierz Neostradę. Utwórz nowe hasło, zapisz zmiany. Nowe hasło wpisz do konfiguracji modemu zgodnie z krokiem 6 tej instrukcji.

(np. HASLO.123456789012) pod numer 6505. ID Neostrady składa się z 12 cyfr, znajdziesz je na pierwszej stronie umowy lub na wyciągu z umowy. W odpowiedzi otrzymasz swój login i nowe hasło – musisz wprowadzić je do konfiguracji modemu zgodnie z krokiem 6

### 3. Nie mam hasła do połączenia z Internetem

#### 5. Mam problem z połączeniem bezprzewodowym lub "pobieranie adresu sieciowego" trwa ponad minutę

Jeżeli dioda  $\left(\rightcdot\right)$  nie świeci, wciśnij i przytrzymaj przycisk z tyłu obudowy. Jeżeli świeci, a nie uzyskujesz połączenia, ponownie otwórz listę sieci bezprzewodowych, wybierz właściwą nazwę sieci (SSID) z naklejki na modemie i wprowadź klucz WPA – bez odstępów, zachowując wielkość liter, pamiętając, że znak "0" oznacza cyfrę zero.

Jeżeli podałeś Orange swój numer komórkowy jako telefon kontaktowy, możesz też wysłać SMS o treści HASLO.ID\_Neostrady

### 4. Nie działa telefon podłączony do modemu FunBox

Aktywacja telefonu może potrwać do 48 godzin. Po upływie tego czasu sprawdź, czy:

- aparat telefoniczny jest podłączony do modemu FunBox,
- aparat telefoniczny ma włączone wybieranie tonowe,
- na innym aparacie telefonicznym występuje ten problem.

Jeżeli wszystkie powyższe punkty są spełnione, wykonaj restart modemu FunBox (odłącz zasilanie na 5 sekund i podłącz je ponownie).

### 6. Wykonałem powyższe czynności, a modem FunBox nadal nie działa, lub zmieniłem konfigurację modemu FunBox i chcę go przywrócić do ustawień fabrycznych

Używając cienkiego narzędzia, wciśnij i przytrzymaj przycisk oznaczony napisem **RST** z tyłu obudowy. Co druga dioda modemu mignie 2 razy. Modem FunBox jest przywrócony do ustawień fabrycznych – aby zaczął poprawnie działać, przejdź przez krok 4 oraz krok 6 tej instrukcji.

7. Wykonałem wszystkie opisane tu czynności, a Internet lub telefon nadal nie działa. Gdzie mogę uzyskać pomoc?

Na stronie www.orange.pl/pomoc lub www.orange.pl/forum. Możesz też zadzwonić pod numer infolinii 801 505 505 (koszt połączenia według taryfy operatora).

W celu uzyskania najbardziej efektywnej pomocy konsultanta sprawy techniczne prosimy zgłaszać z miejsca instalacji usługi.

# instrukcja instalacji Neostrady i telefonu

uruchomienie Orange TV

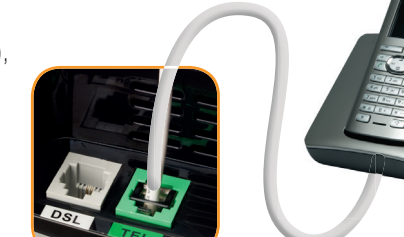

Jeżeli kupiłeś pakiet usług z telewizją, odwróć instrukcję na drugą stronę.

Aktywacja telefonu może potrwać do 48 godzin.

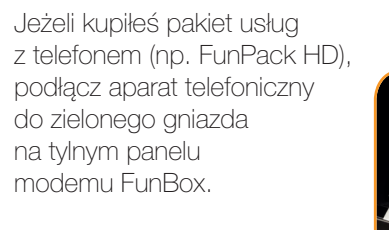

Jeżeli chcesz korzystać z tradycyjnego telefonu stacjonarnego, podłącz aparat telefoniczny do gniazda oznaczonego PHONE w splitterze.

 $| 0 \, \circ |$  $\overline{\phantom{a}}$   $\overline{\phantom{a}}$  $\overline{\bigcirc}$  (p) │◯ 뽛│  $| \circ \mathfrak{c} |$ 

LUB

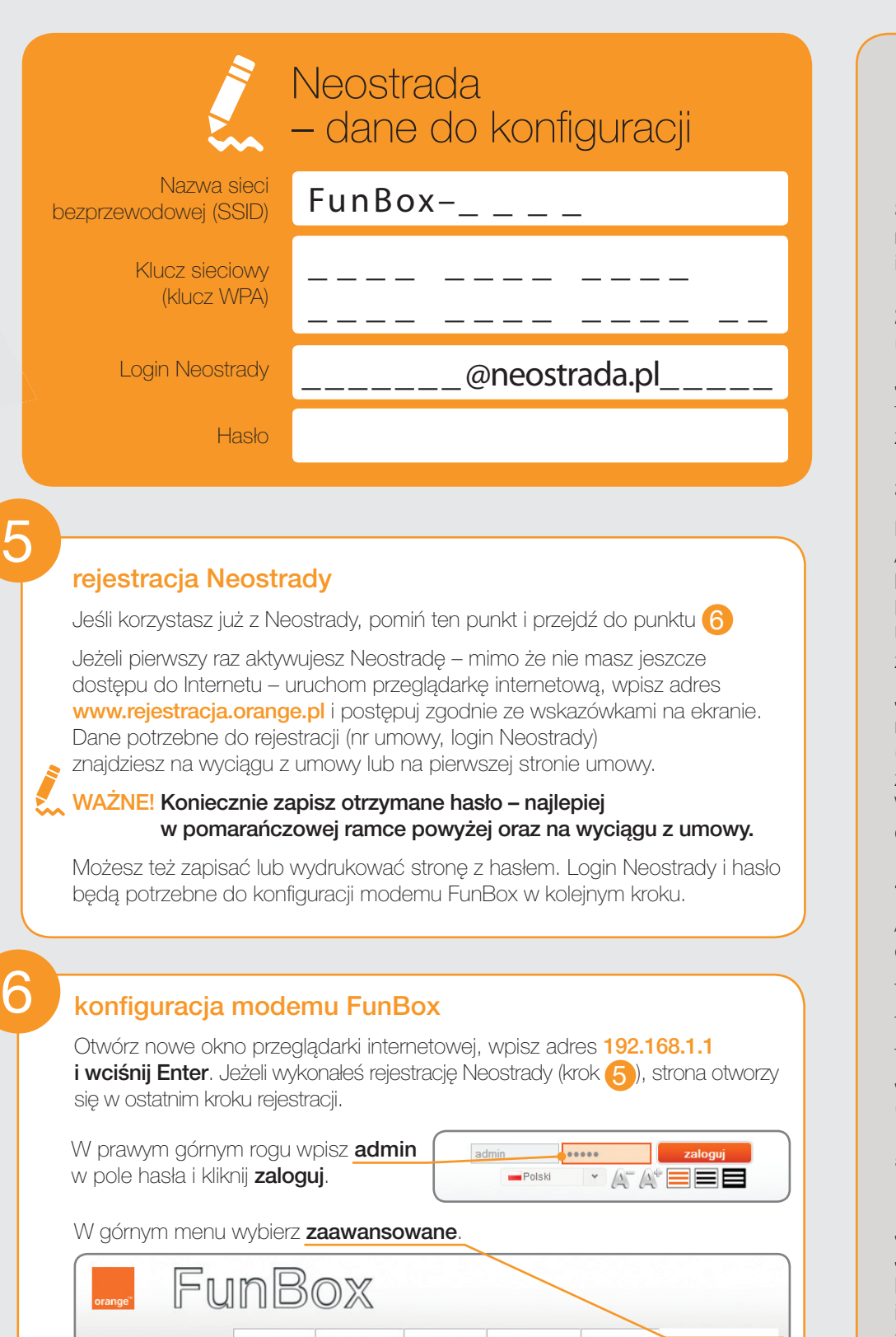

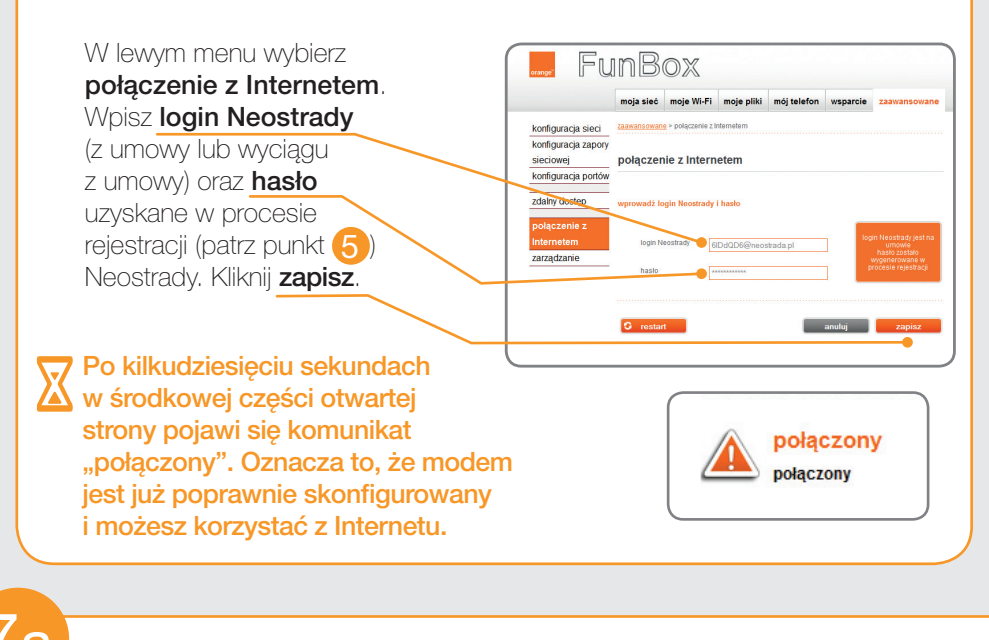

moja sieć moje Wi-Fi moje pliki mój telefon wsparcie

**Podłączenie telefonu internetowego podłączenie telefonu tradycyjnego** podłączenie telefonu tradycyjnego

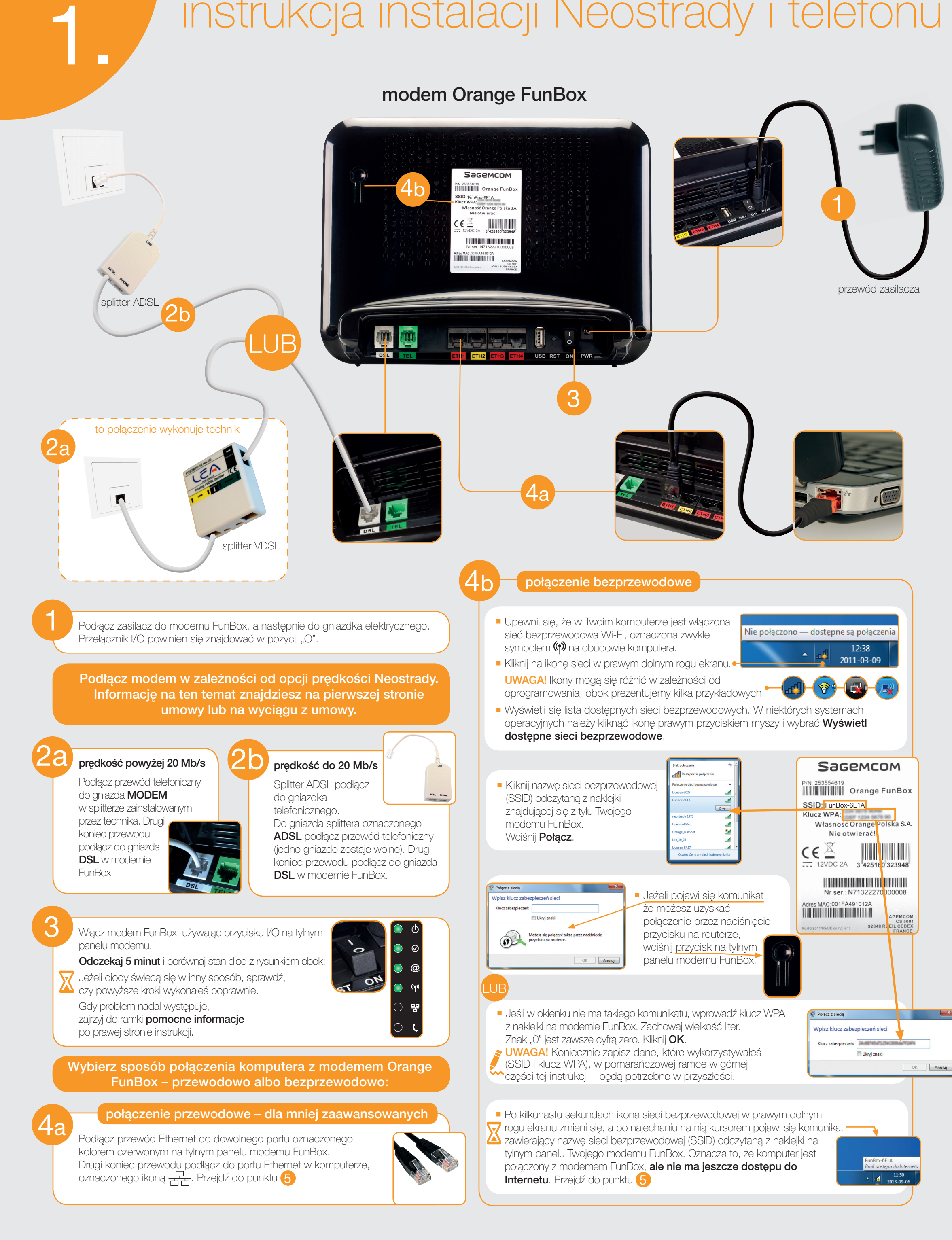

 $\bigoplus$ 

**0** 

LUB

## pomocne informacje

### 1. Na dekoderze pojawiają się numery od **BH FF** do BH FF oraz komunikaty bo oblinini b

 $\overline{a}$   $\overline{a}$   $\overline{a}$   $\overline{a}$   $\overline{a}$   $\overline{a}$ 

 $\overline{a}$   $\overline{a}$   $\overline{a}$   $\overline{a}$   $\overline{a}$   $\overline{a}$ 

Dekoder pobiera aktualizację – nie naciskaj przycisków na pilocie i dekoderze ani nie odłączaj go od zasilania. Aktualizacje są konieczne do korzystania ze stale ulepszanych funkcjonalności Orange TV. Aktualizacje są wykonywane przez dekoder automatycznie i odbywają się co jakiś czas przy włączaniu dekodera.

Możesz wyczyścić swoje ustawienia, takie jak lista ulubionych kanałów, preferencje napisów czy kod dostępu. Na pilocie wciśnij po kolei przyciski: **c** , **D** . Pojawi się ekran, na którym za pomocą <>>> wybierz opcję Zresetować i wciśnij ok. Dekoder uruchomi się ponownie i będziesz mógł zdefiniować nowy kod dostępu.

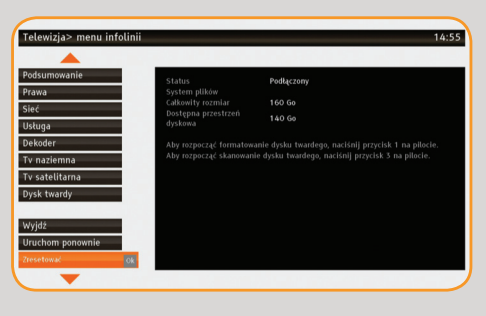

### 2. Przewód Ethernet został niepoprawnie podłączony

Upewnij się, że w danym momencie dekoder nie pobiera aktualizacji (nie ma komunikatów od  $\Box$  i  $\Box$  do  $\Box$   $\Box$  na wyświetlaczu dekodera), i wyłącz go. Jeżeli trwa aktualizacja, poczekaj na jej zakończenie, dopiero wtedy wyłącz dekoder. Następnie podłącz przewód Ethernet zgodnie z instrukcją i włącz dekoder.

### 3. Resetowanie kodu dostępu i ustawień dekodera

### 4. Moc sygnału satelitarnego

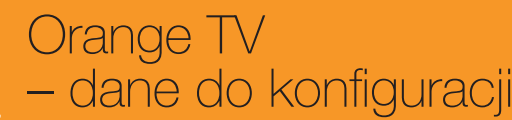

Jeżeli korzystasz z telewizji satelitarnej, w trakcie instalacji na ekranie pojawi się informacja dotycząca mocy i jakości sygnału. Możesz skorygować ustawienie anteny, aby uzyskać jak najlepszy odbiór.

### 5. Funkcje pilota

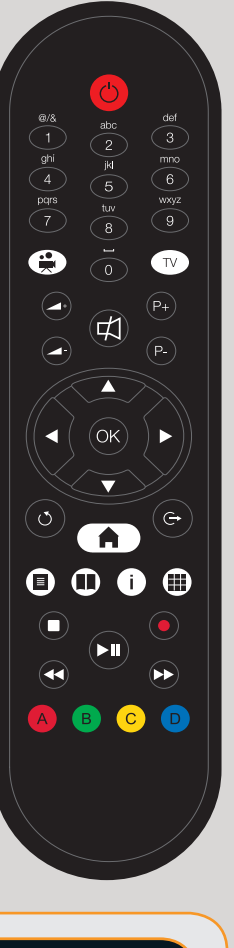

I) dekoder jest podłączony zgodnie z instrukcją 2) karta dostępu jest włożona do dekodera chipem do góry

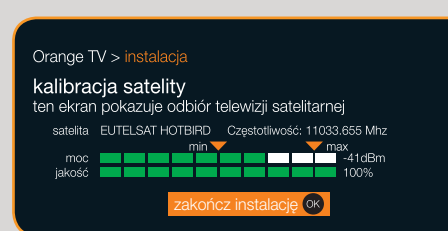

Kod dorosłych

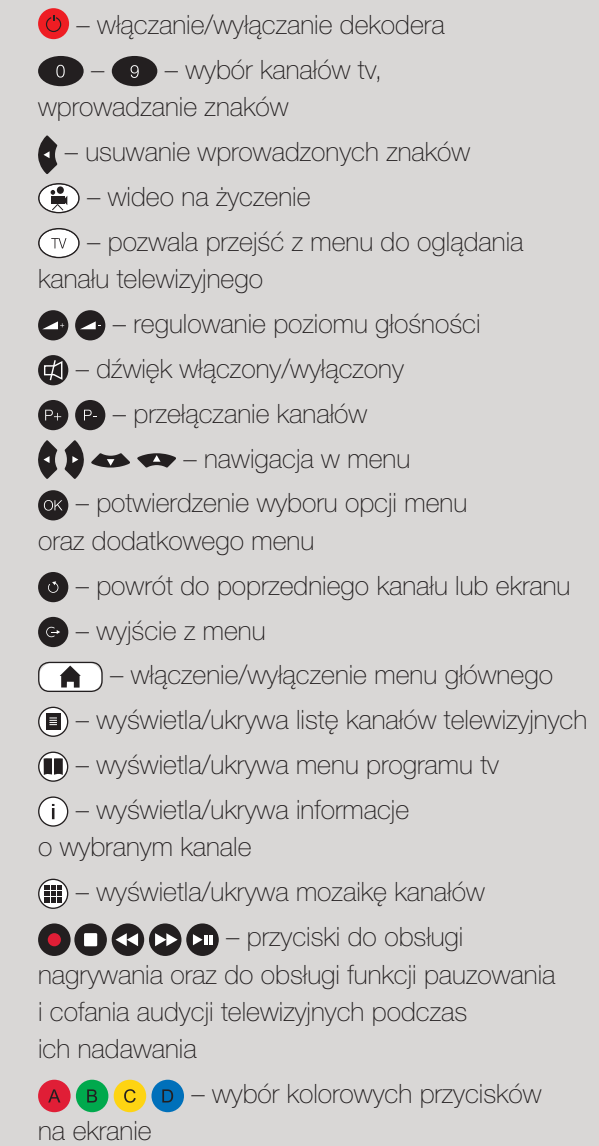

– włączenie menu nagrywarki

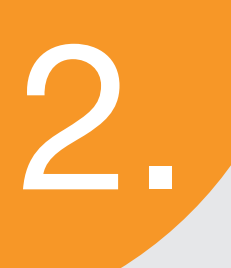

\_\_\_\_ \_\_\_\_ \_\_

ID Usługi TV (10-cyfrow

Kod poufny Usługi T

Kod dostę  $\overline{a}$   $\overline{a}$   $\overline{a}$   $\overline{a}$   $\overline{a}$ 

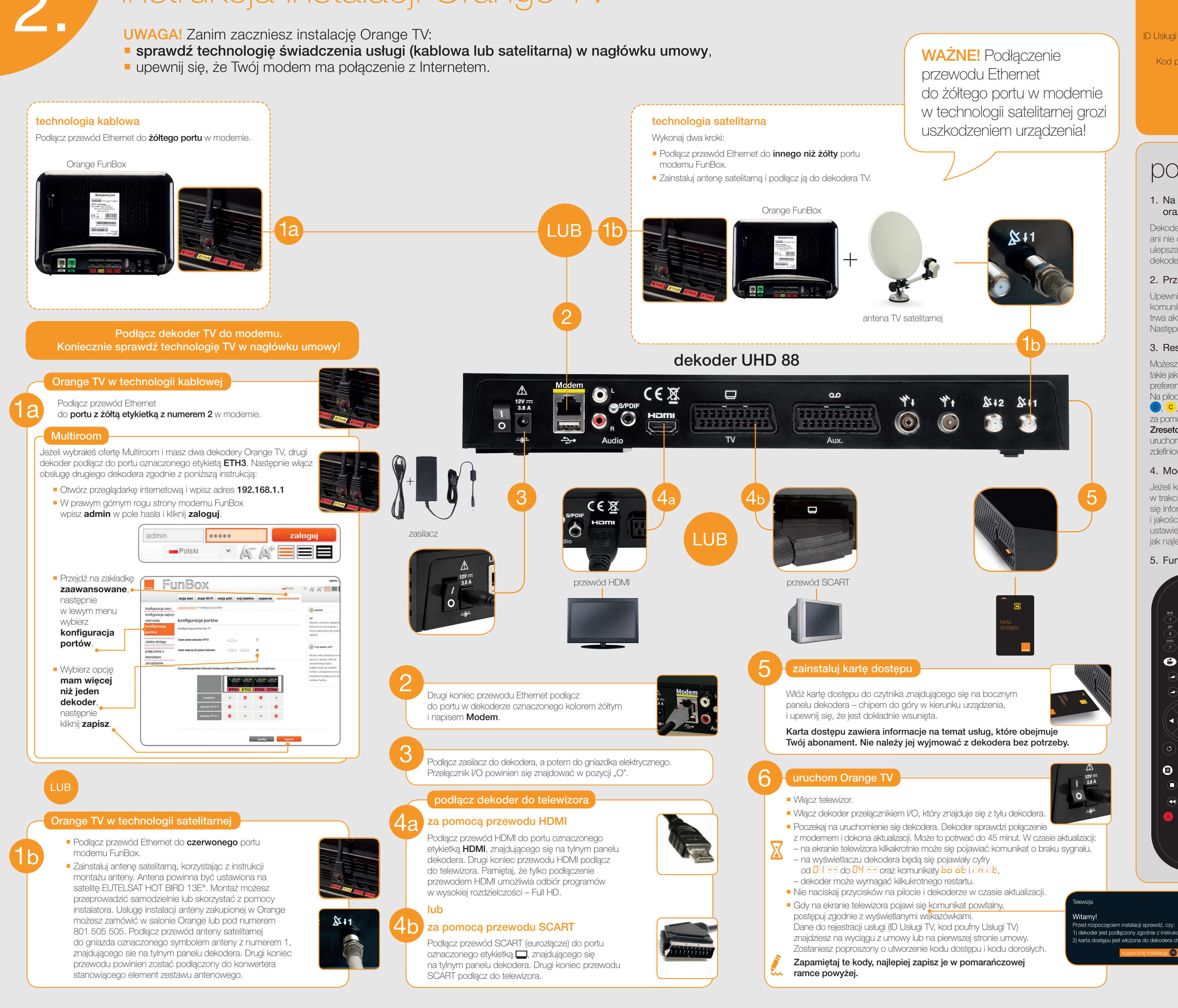

 $-\bigoplus$ 

# instrukcja instalacji Orange TV

- 
-